# МІНІСТЕРСТВО ОСВІТИ І НАУКИ УКРАЇНИ Львівський національний університет імені Івана Франка

Економічний факультет **Кафедра обліку і аудиту**

# **ЗАВДАННЯ ДЛЯ ЛАБОРАТОРНИХ РОБІТ з дисципліни «ІНФОРМАЦІЙНІ І КОМУНІКАЦІЙНІ ТЕХНОЛОГІЇ»**

для студентів першого (бакалаврського) рівня вищої освіти спеціальності 076 «Підприємництво та торгівля»

Розробник: к.е.н., доц. кафедри обліку і аудиту Москаль Наталія Володимирівна

Схвалено на засіданні кафедри обліку і аудиту Протокол № 1 від 31 серпня 2023 року

Москаль Н. В. Завдання для лабораторних робіт з дисципліни «Інформаційні і комунікаційні технології» для студентів першого (бакалаврського) рівня вищої освіти спеціальності 076 «Підприємництво та торгівля». Львів, 2023, 22 с.

> © Москаль Н.В., 2023 рік © ЛНУ ім. І. Франка, 2023 рік

## **ЗМІСТ**

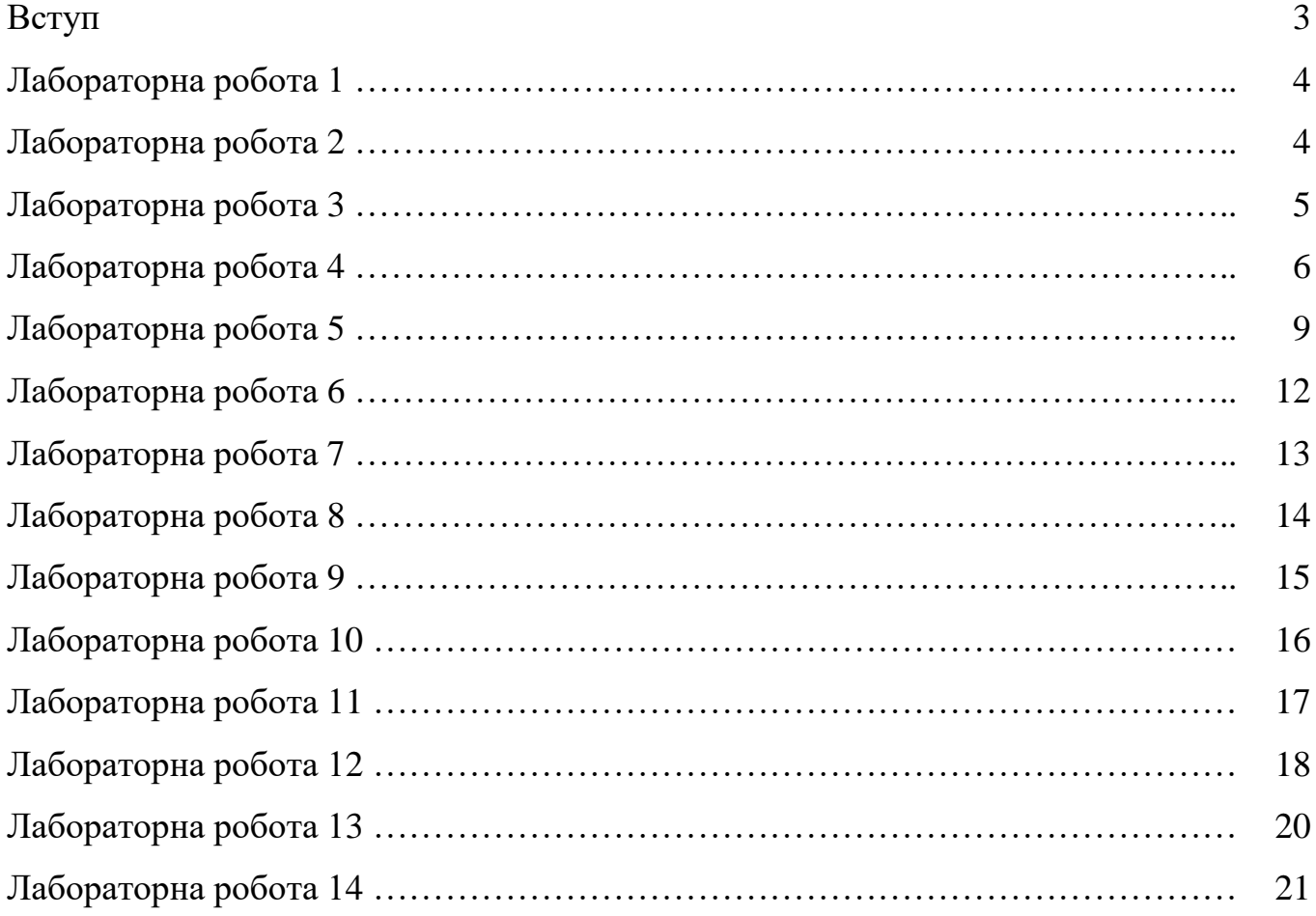

## **Вступ**

**Мета.** Метою вивчення нормативної дисципліни «Інформаційні і комунікаційні технології» є набуття студентами теоретичних знань щодо функціонування та використання сучасних інформаційних і комунікаційних технологій, формування умінь і навичок студентів щодо пошуку, перетворення, передавання та використання інформації за допомогою програмного забезпечення у сфері навчання та в професійній діяльності.

**Завдання.** Завданнями дисципліни «Інформаційні і комунікаційні технології» є засвоєння студентами навиків застосування пакетів прикладних програм загального призначення у корпоративному просторі Office 365 (Outlook, Word, Excel, PowerPoint, Access, OneDrive, SharePoint, Microsoft Teams), а також, навиків використання ресурсів глобальної комп'ютерної мережі Інтернет, зокрема, пошуку навчальної та наукової інформації, користування відкритими державними реєстрами та базами даних у бізнес середовищі.

### **Лабораторна робота №1 Тема: Заповнення анкети студента**

**Цілі:** 1 - навчитися створювати текстовий документ з дотриманням формальних вимог;

2 – навчитися формулювати відповіді на запитання у діловому стилі;

3 – навчитися робити оформлення тексту в одному стилі, зручному для сприйняття та розуміння змісту.

Створіть текстовий документ.

Назва документа: **Інформаційні і комунікаційні технології. Анкета студента.**

### **Блок 1. Контактна інформація.**

1.1. Вкажіть своє ім'я, прізвище, групу в університеті. Вкажіть контактний номер. Яким месенджером ви найчастіше користуєтесь для спілкування (Viber, Telegram, Whats App, Signal…)? Які ви бачите переваги цього месенджера? Які недоліки? При необхідності, яким месенджером ви би хотіли користуватись для спілкування з одногрупниками та викладачем?

1.2. Чи є у вас активний e-mail? Вкажіть адресу. Як часто ви ним користуєтесь? Для яких цілей ви його використовуєте? Чи є у вас правила щодо електронної переписки? Які ці правила? Чи відомо вам про корпоративні скриньки, відкриті для вас в університеті? Чи відомо вам про використання для навчальних цілей MS Teams?

1.3. Яка ваша думка щодо користування мобільним пристроєм в університеті під час лекцій, семінарів, перерв? Зокрема, дзвінки, соцмережі, спілкування у месенджерах. Напишіть відповідь обсягом 40-60 слів.

### **Блок 2. Очікування.**

2.1. Які ваші очікування від вашого навчання в університеті (70-100 слів)?

2.2. Які ваші очікування щодо можливостей працевлаштування після чи до завершення навчання в університеті? Яка сфера бізнесу вас цікавить? Яку роботу, посаду ви плануєте отримати (70-100 слів)?

2.3. Які ваші очікування від вивчення дисципліни Інформаційні і комунікаційні технології? Яке значення інформації та комунікації для бізнесу (70-90 слів)?

### **Блок 3. Інструменти.**

3.1. З якими із вказаних додатків MS Office ви знайомі? – Outlook, Word, Excel, PowerPoint? Для яких цілей їх можна використовувати? Якими з цих додатків ви користуєтесь?

3.2. Які прикладні програмні продукти використовуються у бізнесі? Напишіть їх назви.

**Завдання 1.** Дати відповіді на запитання, що згруповані за тематичними підрозділами. Даючи відповіді необхідно дотримуватись вимог щодо обсягу, який вимірюється у діапазоні кількості слів, наприклад, 10-15 слів. Де це важливо, обсяг вказаний в дужках. Якщо обсяг не вказаний, обсяг не обмежується.

**Завдання 2.** Оформити питання та відповіді на власний розсуд таким чином, щоб інформація була доступною, виразною, зрозумілою. Для оформлення необхідно використовувати MS Office – Word. Розмір шрифту 11, вид шрифту Times New Roman, інтервал 1, вирівнювання основного тексту – по ширині сторінки, поля сторінки – по 1,5 см з усіх боків. Зразок цих параметрів – це завдання для лабораторної роботи.

**Завдання 3.** Оцінити виконану лабораторну роботу за такими питаннями (відповіді подати в кінці звіту): 1 – чи зрозумілим для вас було завдання лабораторної роботи?

2 – наскільки важко було виконати завдання лабораторної роботи?

3 – які запитання були не доречними, і їх варто викинути?

4 – як би ви оцінили кінцевий результат – заповнену вами анкету – щодо змісту та оформлення?

**Оформлення:** звіт з лабораторної роботи оформляється у MS Word та здається для перевірки викладачеві в електронному варіанті – надсилається повідомленням у MS Teams або на корпоративну скриньку викладача.

### **Лабораторна робота №2**

### **Тема: Пошук інформації в інтернет-джерелах. Характеристика джерел інформації**

**Цілі:** 1 – навчитися знаходити потрібну інформацію в електронних джерелах;

2 – навчитися характеризувати джерела інформації за визначеними ознаками, робити посилання;

3 – навчитися узагальнювати знайдену інформацію, оцінювати її достовірність.

Лабораторна робота виконується по варіантах. Варіант відповідає порядковому номеру студента у списку

підгрупи. Варіанти:

- Варіант 1. Оподаткування фізичних осіб-підприємців.
- Варіант 2. Оподаткування юридичних осіб.
- Варіант 3. Звітність підприємства.
- Варіант 4. Спрощена система оподаткування.
- Варіант 5. Загальна система оподаткування.
- Варіант 6. Прибуток підприємства.
- Варіант 7. Активи підприємства.
- Варіант 8. Доходи підприємства.
- Варіант 9. Витрати підприємства.
- Варіант 10. Фінанси підприємства.
- Варіант 11. Аудитор.
- Варіант 12. Аудиторська фірма.
- Варіант 13. Банківські послуги.
- Варіант 14. Електронний документообіг.

**Завдання 1.** Знайдіть за допомогою пошукових систем Інтернету визначення поняття, що відповідає варіанту. Серед знайдених визначень виберіть таке, яке на вашу думку є найбільш правильним, точним, інформативним. Подайте це визначення у звіті з лабораторної роботи. Під визначенням дайте активне посилання на це визначення. Посилання має відкривати сторінку з визначенням.

**Завдання 2.** Знайдіть за допомогою пошукових систем Інтернету тези доповіді на науковій конференції, що стосується теми вашого варіанту. Серед знайдених тез виберіть новіші за датою, але такі, щодо яких можна заповнити усі необхідні пункти. У звіті вкажіть про ці тези таке: 1– назва тез; 2 – автор тез; 3 – рік видання тез і дата проведення конференції; 4 – назва збірника тез; 5 – видавництво чи сайт, в якому опубліковані тези; 6 – кількість сторінок, якщо кількість сторінок визначити неможливо, то кількість знаків; 7 – активне посилання на тези, яке має відкривати сторінку з тезами в Інтернеті.

**Завдання 3.** Знайдіть за допомогою пошукових систем Інтернету наукову статтю, що стосується теми вашого варіанту. Серед знайдених статей виберуть новішу за датою, і таку, щодо якої можна заповнити усі пункти. У звіті вкажіть про цю статтю таке: 1 – назва статті; 2 – автор статті; 3 – рік видання статті; 4 – назва видання (журналу, вісника, збірника праць…); 5 – видавництво чи сайт, в якому опублікована стаття; 6 – кількість сторінок, якщо кількість сторінок визначити неможливо, то кількість знаків; 7 – активне посилання на статтю, яке має відкривати сторінку зі статтею в Інтернеті.

**Завдання 4.** Знайдіть за допомогою пошукових систем Інтернету підручник (посібник), що стосується теми вашого варіанту. Серед знайдених підручників виберіть новіший за роком видання та за авторитетністю автора. Вибирайте тільки такий підручник, автор якого є відомим науковцем, працює (працював) у провідному навчальному закладі. У звіті подайте коротку (обсягом 30-50 слів) довідку про автора. У звіті вкажіть про цей підручник таке: 1– назва підручника; 2 – автор; 3 – рік видання; 4 – назва видавництва; 5 – сайт, на якому опублікований підручник; 6 – кількість сторінок; 7 – активне посилання на підручник, яке має відкривати сторінку в Інтернеті.

**Завдання 5.** Знайдіть за допомогою пошукових систем Інтернету публіцистичну статтю, що стосується теми вашого варіанту. Серед знайдених статей виберуть новішу за датою. У звіті вкажіть про цю статтю таке: 1 – назва статті; 2 – автор статті; 3 – дата видання статті; 4 – назва видання (журналу); 5 – видавництво чи сайт, в якому опублікована стаття; 6 – кількість сторінок, якщо кількість сторінок визначити неможливо, то кількість знаків; 7 – активне посилання на статтю, яке має відкривати сторінку зі статтею в Інтернеті.

**Оформлення:** лабораторна робота оформляється у MS Word та здається для перевірки викладачеві в електронному варіанті. Усі посилання мають бути активними.

#### **Лабораторна робота №3**

- **Тема: Пошук інформації у державних реєстрах. Порівняння підприємств**
- **Цілі:** 1 навчитися знаходити потрібну інформацію у відкритих реєстрах;
- 2 навчитися порівнювати підприємства на основі інформації з реєстрів;
- 3 навчитися представляти результати дослідження щоб вони були зрозумілі та легко сприймалися.

Лабораторна робота виконується по варіантах. Варіант відповідає порядковому номеру студента у списку підгрупи.

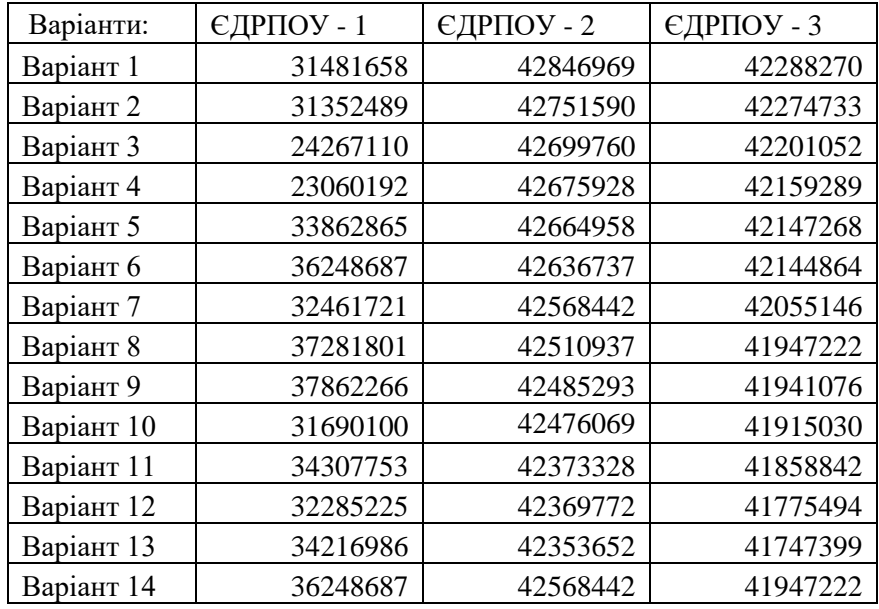

**Завдання 1.** Знайдіть у відкритих ресурсах інформацію про 3 підприємства, коди яких вказані у вашому варіанті.

https://opendatabot.ua/ https://youcontrol.com.ua/

Прочитайте знайдену інформацію. Зверніть увагу на коди видів економічної діяльності (КВЕД). Запишіть до кожного підприємства його назву, код ЄДРПОУ, юридичну адресу, основний вид діяльності (код КВЕД і назву виду діяльності). Ознайомтеся з усіма видами діяльності та опишіть чим займається чи могло би займатись підприємство.

**Завдання 2.** Порівняйте ваші 3 підприємства у таблиці. Показники для порівняння: 1 – організаційноправова форма; 2 - розмір статутного капіталу; 3 – дата реєстрації; 4 – основний вид діяльності; 5 – область, у якій знаходиться підприємство за юридичною адресою. Таблицю необхідно оформити так, щоб інформація була зручною для сприйняття. Під таблицею напишіть текстом по декілька пунктів що у цих підприємств є спільного і чим вони відрізняються.

**Завдання 3.** Пошукайте інформацію про ці 3 підприємства у доступних в Інтернеті джерелах. Спробуйте знайти власні сайти цих підприємств. Для пошуку вказуйте назву і код ЄДРПОУ. Ознайомтеся з інформацією, виберіть найважливіше на вашу думку. Узагальніть знайдену інформацію, напишіть коротко суттєву інформацію про кожне підприємство (60-100 слів про кожне з підприємство). Можна використовувати із сайту.

**Завдання 4.** Виберіть одне з підприємств на власний розсуд. Напишіть рекламну замітку про це підприємство на основі інформації, яка у вас є. Опишіть сильні сторони та переваги співпраці. Можна використовувати з сайту.

**Завдання 5.** Напишіть у звіті на якому із трьох підприємств ви би хотіли працювати після успішного отримання диплома бакалавра, якщо би мали пропозицію роботи. Яка посада для вас була би бажаною? Поясніть коротко ваш вибір.

**Оформлення:** лабораторна робота оформляється у MS Word та здається для перевірки викладачеві в електронному варіанті. Звіт надсилається на корпоративну скриньку викладача.

#### **Лабораторна робота №4**

#### **Тема: Представлення інформації за допомогою діаграм у MS Excel**

**Цілі:** 1 – навчитися створювати різні типи діаграм в MS Exel;

2 – навчитися оформляти діаграми, підписувати, підбирати стиль.

**Завдання 1.** Створіть в **MS Exel** секторну діаграму на основі даних, поданих у завданні. Виберіть такі

дані, які на вашу думку найкраще представити у вигляді секторної діаграми.

**Завдання 2.** Створіть в **MS Exel** лінійчату діаграму на основі даних, поданих у завданні. Виберіть такі дані, які на вашу думку найкраще представити у вигляді лінійчатої діаграми.

**Завдання 3.** Створіть в **MS Exel** стовпчасту діаграму на основі даних, поданих у завданні. Виберіть такі дані, які на вашу думку найкраще представити у вигляді стовпчастої діаграми.

**Завдання 4.** Створіть в **MS Exel** гістограму на основі даних, поданих у завданні. Виберіть такі дані, які на вашу думку найкраще представити у вигляді гістограми.

**Завдання 5.** Створіть в **MS Exel** пелюсткову діаграму на основі даних, поданих у завданні. Виберіть такі дані, які на вашу думку найкраще представити у вигляді пелюсткової діаграми.

**Завдання 6.** Створіть в **MS Exel** лійкову діаграму на основі даних, поданих у завданні. Виберіть такі дані, які на вашу думку найкраще представити у вигляді лійкової діаграми.

**Оформлення:** лабораторна робота оформляється у **MS Exel**, вкажіть дані про виконавця – прізвище, група. Діаграми можуть бути розміщені на одному листі або на кількох листах в одному документі. До кожної діаграми підпишіть її вид (секторна, лінійчата, стовпчаста, гістограма, пелюсткова, лійкова).

До кожної діаграми вкажіть точну зрозумілу назву, позначення, виберіть стиль так щоб діаграма була чітка, зрозуміла, інформативна. Дані для побудови діаграми вибирайте на власний розсуд. Ті самі дані можна використовувати для побудови кількох діаграм.

#### **Дані:**

Набір даних 1.

Активи ТОВ «Перфект» за 2018-2022 рр.

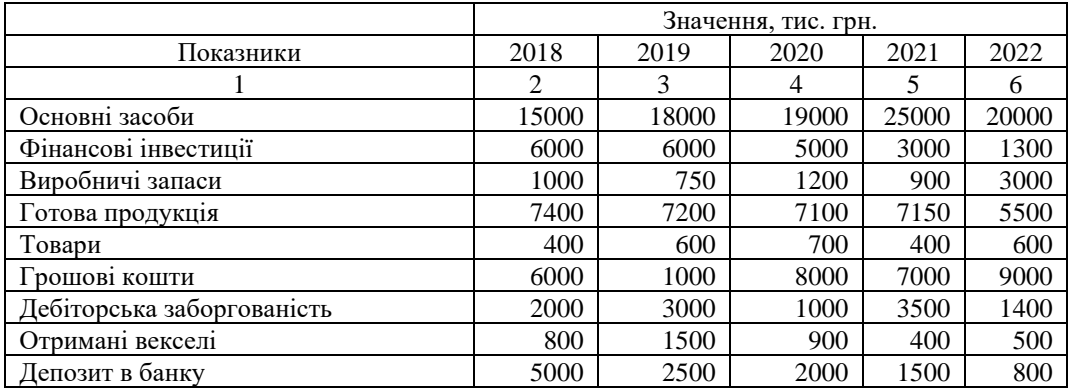

Набір даних 2.

Фінансові показники банків за 2020-2022 роки, мільярдів грн

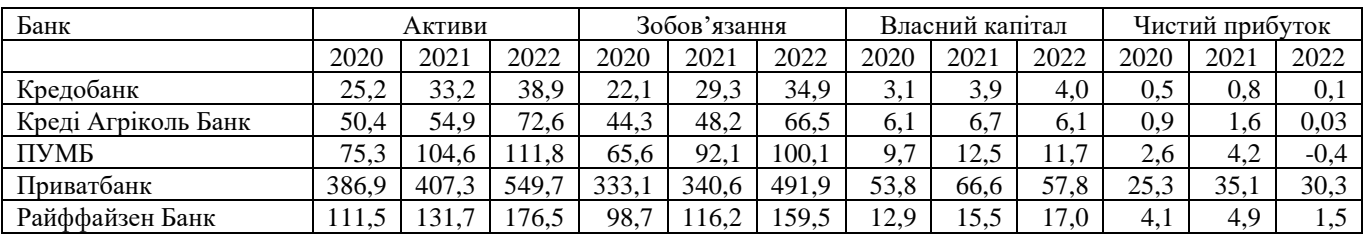

Набір даних 3.

#### Активи ТОВ «Перфект» за 2022 р. по місяцях

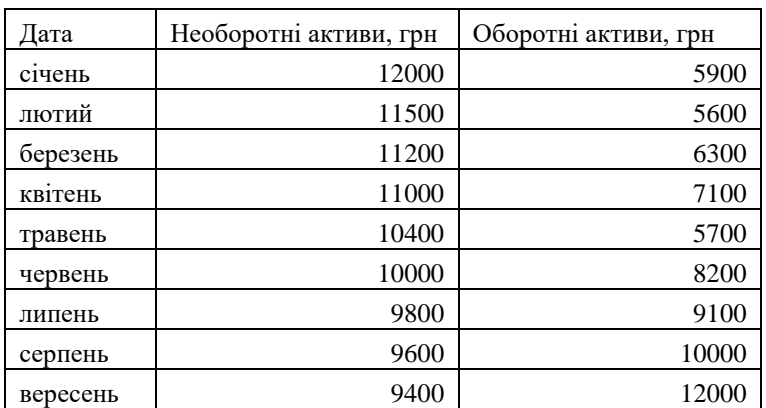

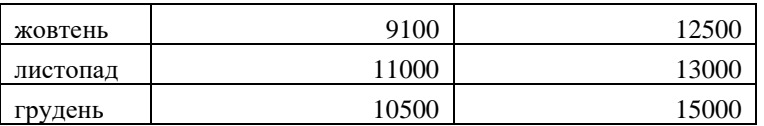

Набір даних 4.

Дохід та прибуток ТОВ «Перфект» за 2022 р. по місяцях

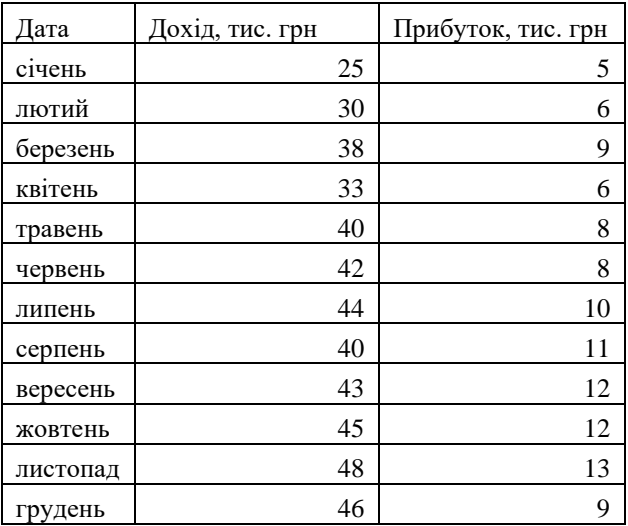

### Набір даних 5.

Показники продаж ТОВ «Перфект» за 2022 р. по місяцях

|          | Витрати на   | Прибуток від  | Кількість нових |
|----------|--------------|---------------|-----------------|
| Дата     | рекламу, грн | продажів, грн | покупців, осіб  |
| січень   | 110          | 300           | 50              |
| лютий    | 125          | 280           | 46              |
| березень | 130          | 350           | 53              |
| квітень  | 140          | 360           | 61              |
| травень  | 160          | 460           | 65              |
| червень  | 162          | 220           | 18              |
| липень   | 164          | 360           | 42              |
| серпень  | 168          | 380           | 44              |
| вересень | 176          | 480           | 68              |
| жовтень  | 180          | 430           | 69              |
| листопад | 182          | 500           | 73              |
| грудень  | 184          | 490           | 70              |

### Набір даних 6.

## Курс валют НБУ євро та долар США

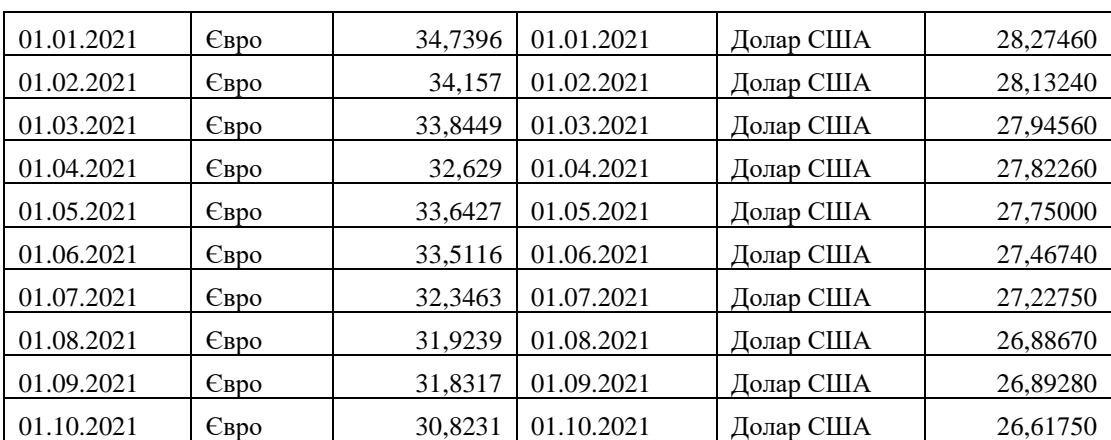

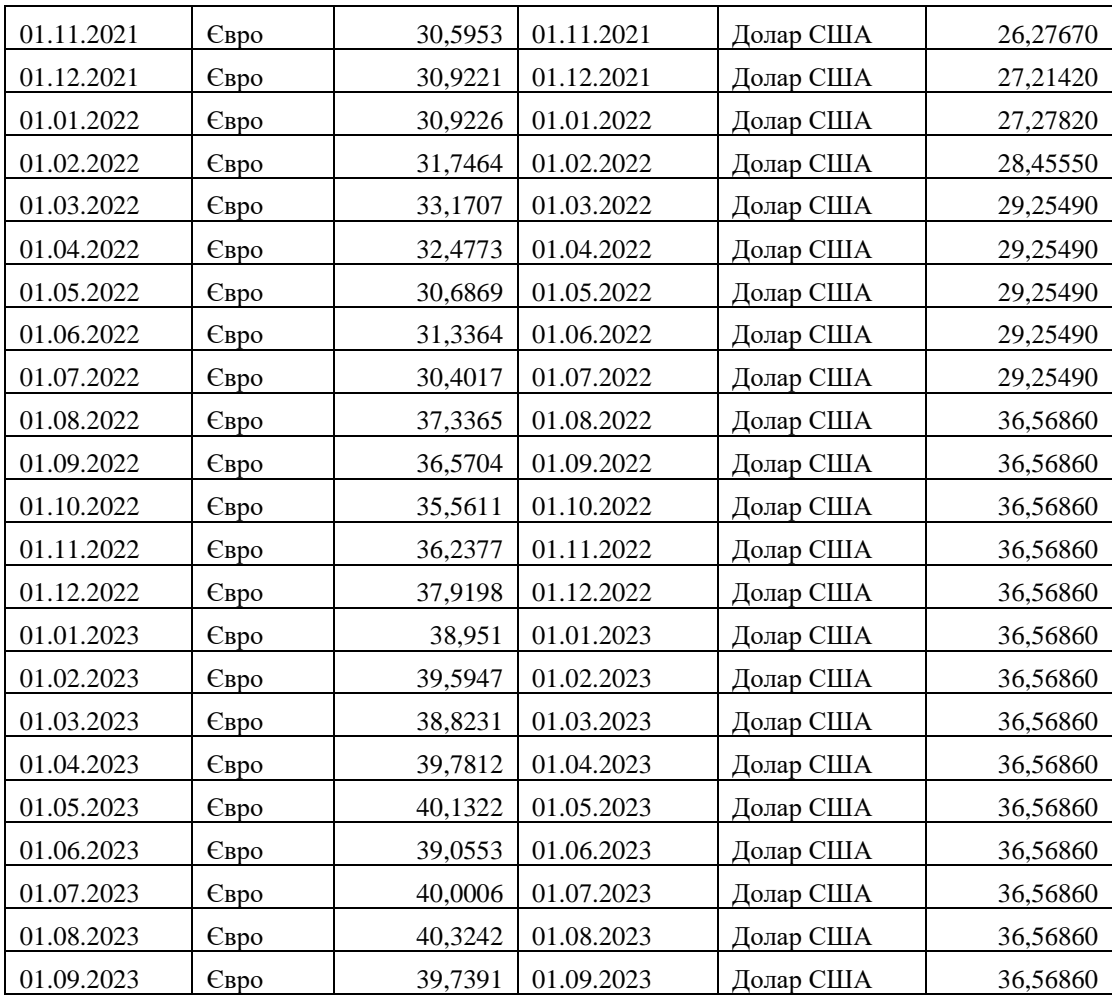

#### **Лабораторна робота №5**

#### **Тема: Аналіз основних показників діяльності підприємства у MS Excel. Аналіз балансу.**

**Цілі:** 1 – навчитися розраховувати показники аналізу за допомогою формул в MS Excel;

2 – навчитися інтерпретувати отримані результати аналізу;

3 – навчитися будувати діаграми за результатами аналізу.

Лабораторна робота виконується на підставі реальних даних Балансів ТОВ "НОВА ПОШТА" (ЄДРПОУ 31316718) за 2019-2021 роки, які були офіційно оприлюднені. Лабораторна робота виконується по варіантах у MS Excel.

#### **Завдання:**

Для кожного завдання треба створити окрему таблицю з розрахованими показниками.

Під кожною таблицею треба написати текстом інтерпретацію результатів аналізу обсягом 50-100 слів. Інтерпретація результатів аналізу – власні спостереження про величину і зміну показників, по яких показниках зміни найсуттєвіші, по яких – не значні, що це означає для підприємства, як впливає на його діяльність.

Показники аналізу необхідно розрахувати в таблиці за допомогою вказування формули та її автоматичного копіювання на всі потрібні комірки.

#### СТРУКТУРА

**Завдання 1.** Розрахувати **Структуру** показників у відсотках. Структура розраховується діленням кожного показника на загальну суму показників та множиться на 100%. Для кожного року структура розраховується окремо.

#### ДИНАМІКА

**Завдання 2.** Розрахувати **Абсолютне відхилення** – за базовим підходом.

Абсолютне відхилення (ΔY) обчислюється як різниця між поточним і початковим або попереднім рівнем. Свідчить, на скільки підвищився (+) чи зменшився (-) поточний рівень в порівнянні з початковим або попереднім за певний період часу.

Базовий:  $\Delta Y$  (б) = Yi – Y1,

де Yі – поточний рівень,

Y1 – початковий (перший) рівень.

**Завдання 3.** Розрахувати **Абсолютне відхилення** – за ланцюговим підходом.

Ланцюговий:  $\Delta Y(\pi) = Yi - Yi-1$ , де Yі – поточний рівень, Yі-1 – попередній рівень.

## **Завдання 4.** Розрахувати **Темп зростання** – за базовим підходом.

Темп зростання (Тз) розраховується як відношення поточного рівня до початкового або попереднього. Характеризує, у скільки разів поточний рівень більше (≥ 1) чи менше (≤ 1) початкового або попереднього за певний період часу.

Базовий: Тз (б) = Yі /Y1, де Yі – поточний рівень, Y1 – початковий (перший) рівень.

**Завдання 5.** Розрахувати **Темп зростання** – за ланцюговим підходом. Ланцюговий: Тз (л) = Yi /Yi-1, де Yі – поточний рівень, Yі-1 – попередній рівень.

### **Завдання 6.** Розрахувати **Темп приросту** – за базовим підходом.

Темп приросту (Тпр) визначається різницею між отриманим темпом зростання та одиницею. Демонструє, на скільки темп зростання менше (-) або більше (+) одиниці.

Базовий: Тпр (б) = Тз (б) – 1, де Тз (б) – темп зростання, розрахований попередньо за базовим підходом.

**Завдання 7.** Розрахувати **Темп приросту** – за ланцюговим підходом. Ланцюговий: Тпр (л) = Тз (л) – 1, де Тз (л) – темп зростання, розрахований попередньо за ланцюговим підходом.

#### СТРУКТУРНА ДИНАМІКА

**Завдання 8.** Розрахувати **Абсолютне відхилення по структурі** – за базовим підходом.

Розраховується за формулою звичайного абсолютного відхилення за базовим підходом, тільки для розрахунку беруть не значення в грошових одиницях, а значення структури, розраховані у завданні 1.

#### **Завдання 9.** Розрахувати **Темп зростання по структурі** – за базовим підходом.

Розраховується за формулою звичайного темпу зростання за базовим підходом, тільки для розрахунку беруть не значення в грошових одиницях, а значення структури, розраховані у завданні 1.

#### **Завдання 10.** Розрахувати **Темп приросту по структурі** – за базовим підходом.

Розраховується за формулою звичайного темпу приросту за базовим підходом, тільки для розрахунку беруть не значення в грошових одиницях, а значення структури, розраховані у завданні 1.

Базовий: Тпр (б) = Тз (б) – 1,

де Тз (б) – темп зростання, розрахований попередньо за базовим підходом.

Таблиця 1- Дані для розрахунку для Варіантів 1, 5, 9, 13

Таблиця 1

Дані балансів ТОВ "НОВА ПОШТА" (ЄДРПОУ 31316718) за 2019-2021 роки

#### Необоротні активи

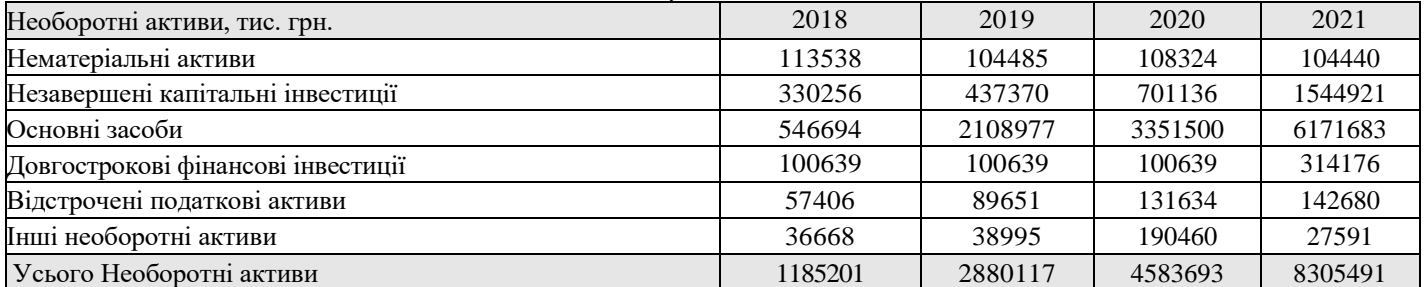

Таблиця 2- Дані для розрахунку для Варіантів 2, 6, 10, 14

Таблиця 2

#### Дані балансів ТОВ "НОВА ПОШТА" (ЄДРПОУ 31316718) за 2019-2021 роки Оборотні активи

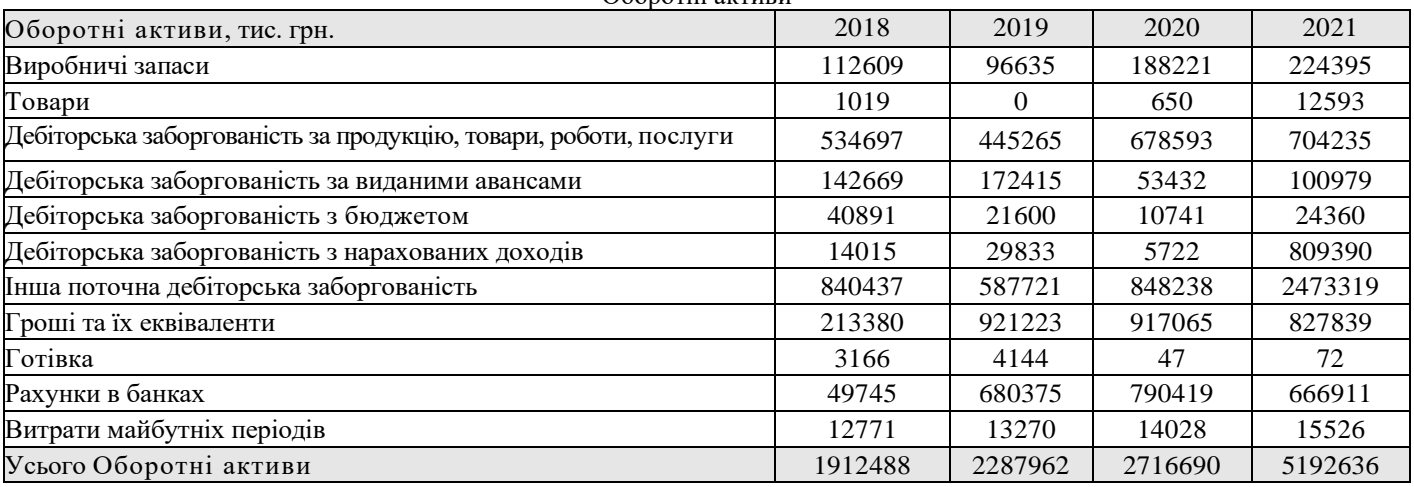

Таблиця 3- Дані для розрахунку для Варіантів 3, 7, 11

Таблиця 3

#### Дані балансів ТОВ "НОВА ПОШТА" (ЄДРПОУ 31316718) за 2019-2021 роки Власний капітал. Довгострокові зобов'язання і забезпечення

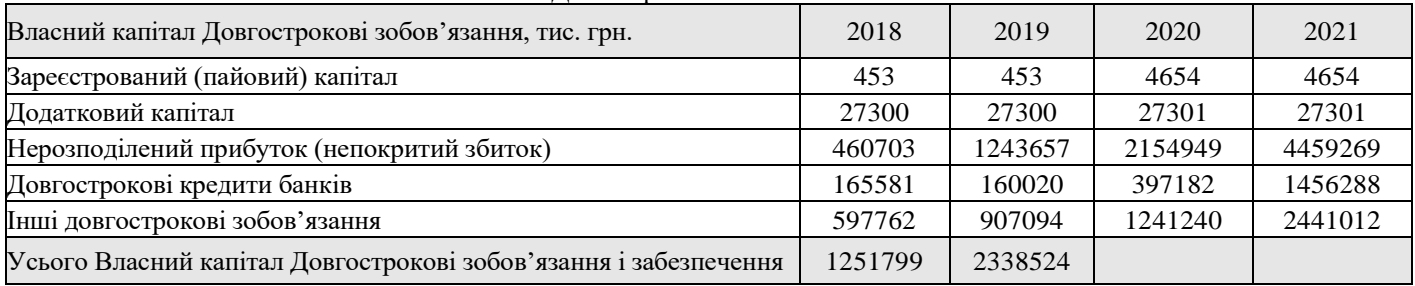

### Таблиця 4- Дані для розрахунку для Варіантів 4, 8, 12

Таблиця 4

#### Дані балансів ТОВ "НОВА ПОШТА" (ЄДРПОУ 31316718) за 2019-2021 роки Поточні зобов'язання і забезпечення

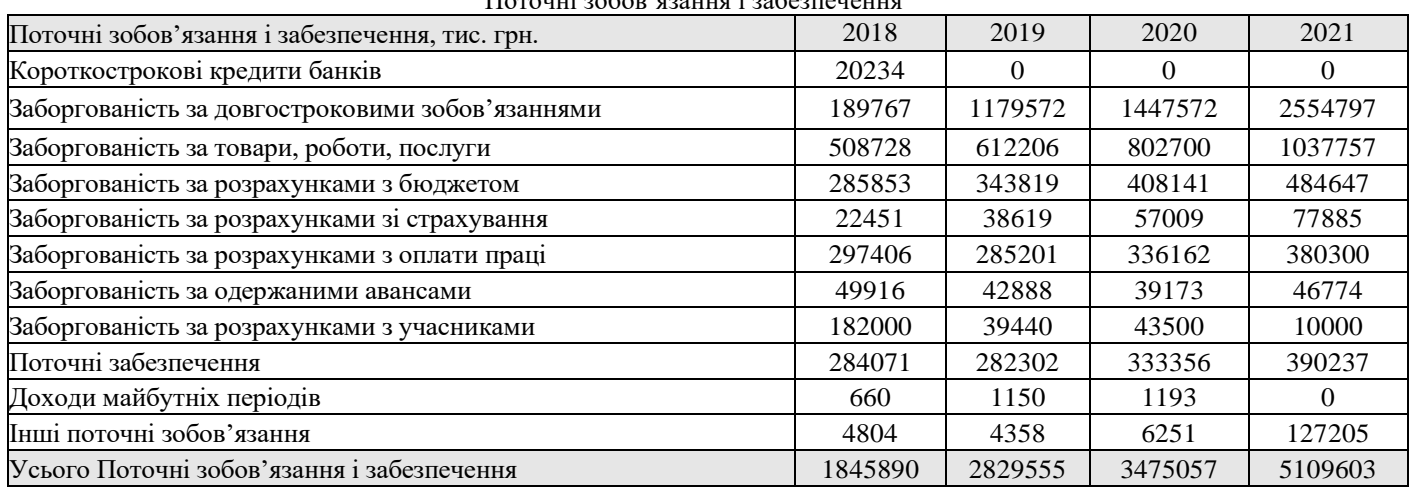

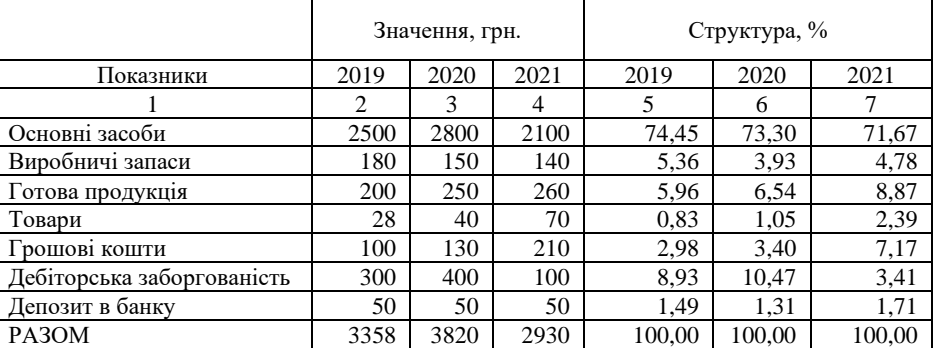

#### Аналіз структури активів ТОВ СТАРТ за 2019-2021 рр.

### **Лабораторна робота №6**

#### **Тема: Планування і прогнозування за допомогою діаграм у MS Excel**

**Цілі:** 1 – навчитися розраховувати планові та прогнозні показники в MS Exel;

2 – навчитися оформляти планові та прогнозні показники за допомогою діаграм.

**Завдання 1.** Розрахуйте в **MS Exel** використовуючи формули показники витрат, доходів, прибутку (збитку) для трьох окремих виробів, які виробляє підприємство.

Початкові дані:

Продукт А: Постійні витрати – 15 000 грн, змінні витрати на одиницю продукту 80 грн, ціна одиниці 120 грн. Продукт Б: Постійні витрати – 40 000 грн. змінні витрати на одиницю продукту 50 грн, ціна одиниці 220 грн. Продукт В: Постійні витрати – 80 000 грн, змінні витрати на одиницю продукту 60 грн. ціна одиниці 560 грн.

Розрахуйте для кожного продукту в окремій таблиці для різної кількості продукції показники: загальні витрати, дохід від продажу, прибуток використовуючи формули:

**Загальні витрати = постійні витрати + змінні витрати на од. \* кількість од. Дохід від продажу = ціна од. \* кількість од. Прибуток = дохід від продажу – Загальні витрати**

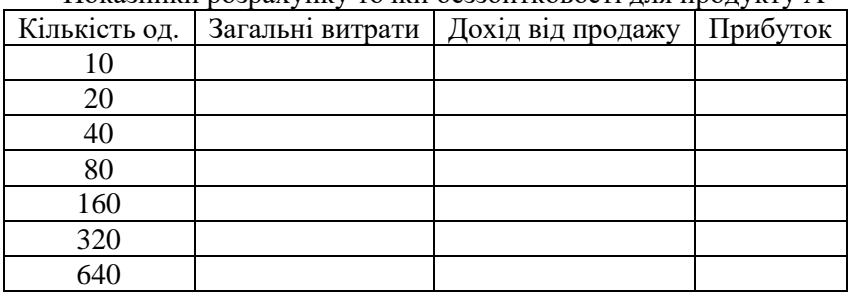

Показники розрахунку точки беззбитковості для продукту А

**Завдання 2.** Створіть в **MS Exel** лінійчату діаграму для кожного продукту окремо на основі розрахованих у завданні 1 даних. Виберіть показники – загальні витрати та дохід від продажу. Кількість одиниць – це горизонтальна шкала. Має бути 3 окремі діаграми.

Напишіть числом якою є точка беззбитковості для виробу А, Б та В.

Порівняйте діаграми, напишіть інтерпретацію результатів аналізу 50-80 слів.

**Завдання 3.** Створіть в **MS Exel** стовпчасту діаграму на основі даних про прибуток для кожного виробу. Додайте до діаграми лінію тренду для виробу А. Виберіть налаштування лінії тренду – Поліномінальна, степінь 2, зробіть прогноз уперед на 3 періоди (меню відкривається коли навести на діаграму, справа +). Має бути 1 діаграма. Проаналізуйте діаграму, напишіть інтерпретацію результатів аналізу 30-50 слів.

**Завдання 4.** Зробіть прогноз на 2023 рік фінансових показників одного банку згідно варіанту. Для цього побудуйте діаграму окремо для кожного показника – активи, зобов'язання, власний капітал, чистий прибуток. Налаштуйте діаграму так, щоб показувала числові значення для кожного року. Побудуйте лінію тренду.

Запишіть в таблицю прогнозні показники на 2023 рік.

Таблиця 5

Врахуйте правило: активи = власний капітал + зобов'язання, запишіть відкориговані показники згідно правила.

| Bapi-  | Банк<br>Активи  |       |       | Зобов'язання |       |       | r m == = r<br>Власний капітал |      |      | Чистий прибуток |      |      |        |
|--------|-----------------|-------|-------|--------------|-------|-------|-------------------------------|------|------|-----------------|------|------|--------|
| ант    |                 | 2020  | 2021  | 2022         | 2020  | 2021  | 2022                          | 2020 | 2021 | 2022            | 2020 | 2021 | 2022   |
| 1,6,11 | Крелобанк       | 25,2  | 33,2  | 38,9         | 22,1  | 29,3  | 34,9                          | 3,1  | 3,9  | 4,0             | 0,5  | 0,8  | 0,1    |
| 2,7,12 | Креді Агріколь  | 50,4  | 54.9  | 72,6         | 44.3  | 48.2  | 66,5                          | 6,1  | 6,7  | 6,1             | 0.9  | 1.6  | 0,03   |
|        | Банк            |       |       |              |       |       |                               |      |      |                 |      |      |        |
| 3,8,13 | <b>TIYME</b>    | 75.3  | 104.6 | 111.8        | 65,6  | 92,1  | 100.1                         | 9,7  | 12.5 | 11,7            | 2.6  | 4,2  | $-0,4$ |
| 4,9,14 | Приватбанк      | 386.9 | 407,3 | 549.7        | 333.1 | 340.6 | 491.9                         | 53,8 | 66.6 | 57.8            | 25,3 | 35,1 | 30,3   |
| 5, 10  | Райффайзен Банк | 111.5 | 131,7 | 176.5        | 98,7  | 116,2 | 159.5                         | 12,9 | 15.5 | 17,0            | 4,1  | 4,9  | 1,5    |

Фінансові показники банків за 2020-2022 роки, мільярдів грн

**Оформлення:** лабораторна робота оформляється у **MS Exel**, вкажіть дані про виконавця – прізвище, група. Діаграми можуть бути розміщені на одному листі або на кількох листах в одному документі.

#### **Лабораторна робота №7 Тема: Створення документів постачання і збуту**

**Цілі:** 1 – навчитися складати рахунки та накладні;

2 – навчитися розраховувати ціну продажу на підставі ціни придбання та відсотка націнки.

Лабораторна робота виконується по варіантах. Варіант відповідає порядковому номеру студента у списку підгрупи.

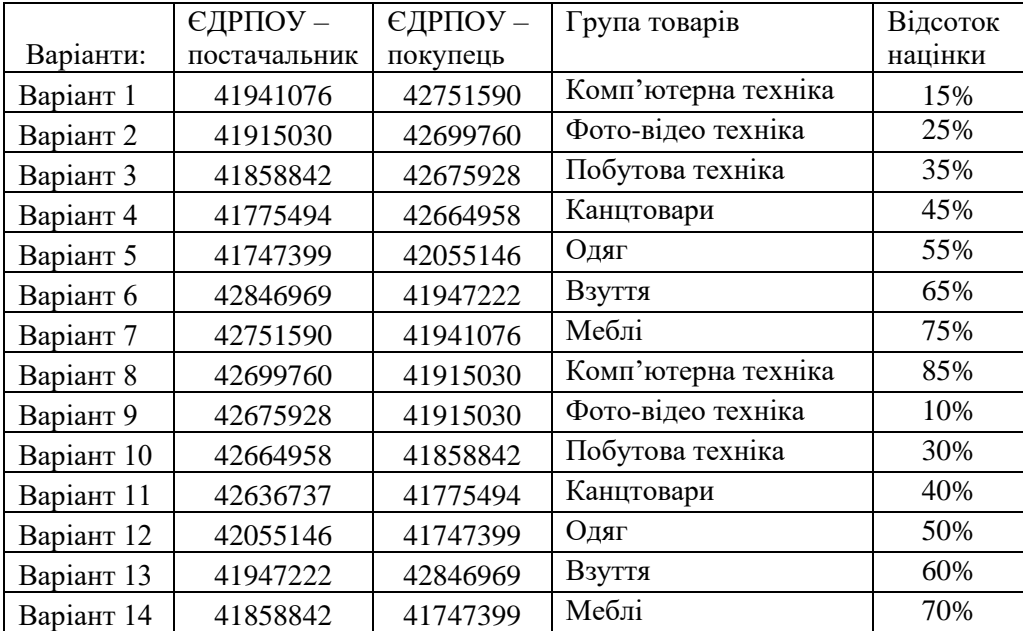

**Завдання 1.** Підібрати із сайту<https://rozetka.com.ua/> 10 позицій товарів відповідно до групи товарів, вказаної у варіанті. Записати у таблиці такі дані по кожному товару: 1- найменування товару; 2 – одиниці виміру; 3 – ціна з ПДВ (вказана на сайті), 4 – ціна без ПДВ (розрахувати самостійно), 5 – ціна без ПДВ з націнкою (розрахувати).

**Завдання 2.** Створити рахунок на оплату №61 від 20.10.2023 та накладну № 71 від 23.10.2023, вказати ціну товарів з націнкою відповідно до варіанту. Щоб заповнити рахунок та накладну, необхідно знайти дані про постачальника і покупця у відкритих джерелах [\(https://opendatabot.ua/](https://opendatabot.ua/) <https://youcontrol.com.ua/> ).

Продано покупцю:

Товар №1 – 10 шт., товар №2 – 8 шт., товар №3 – 6 шт., товар №4 – 5 шт., товар №5 – 4 шт., товар №6 – 3 шт., товар №7 – 9 шт., товар №8 – 10 шт., товар №9 – 2 шт., товар №10 – 1 шт.

**Завдання 3.** Створити рахунок на оплату №101 від 23.10.2023 та накладну № 91 від 24.10.2023, вказати ціну товарів з націнкою відповідно до варіанту. Постачальник і покупець такі ж як в завданні 2.

Продано покупцю:

Товар №1 – 7 шт., товар №2 – 7 шт., товар №8 – 4 шт., товар №9 – 4 шт., товар №10 – 4 шт.

**Оформлення:** лабораторна робота оформляється у MS Word, має складатись з одного файлу, який містить відповідно до завдання таблицю з товарами, два рахунки, дві накладні із всіма заповненими реквізитами.

Лабораторну роботу необхідно перевести у формат pdf і перевірити щоб рахунки і накладні мали нормальний вигляд, здавати на перевірку у форматі pdf.

### **Лабораторна робота №8**

### **Тема: Створення опитування Google Forms**

**Цілі:** 1 – навчитися складати опитування

2 – навчитися розраховувати ціну продажу на підставі ціни придбання та відсотка націнки.

**Завдання.** Створити 3 окремих опитування за допомогою Google Forms. Зібрати відповіді та проаналізувати результати.

Виберіть одну із запропонованих тематик або придумайте свою:

#### ПЕРШЕ ОПИТУВАННЯ:

1. Навчальна атмосфера та середовище: Як ви оцінюєте загальну атмосферу та комфорт у навчальному закладі? Як ви оцінюєте доступність та якість навчальних матеріалів та ресурсів?

2. Методи навчання: Які методи навчання ви вважаєте найбільш ефективними для вашого розуміння та запам'ятовування матеріалу? Чи задоволені ви методами викладання, які застосовують викладачі?

3. Стрес та навчання: Як ви впораєтеся із стресом під час навчання та підготовки до іспитів? Які стратегії ви використовуєте для зниження навчального стресу?

#### ДРУГЕ ОПИТУВАННЯ:

1. Житло та проживання: Де ви проживаєте (гуртожиток, квартира, вдома)? Чи задоволені ви вашим поточним місцем проживання?

2. Харчування та харчові звички: Як часто ви готуєте їжу самостійно, а як часто їсте готову їжу? Які види їжі ви споживаєте найчастіше? Які є ваші улюблені страви?

3. Відпочинок: Як ви відпочиваєте після занять та вільного часу? Які види розваг та хобі ви переважно обираєте?

#### ТРЕТЄ ОПИТУВАННЯ:

1. Відпочинок під час канікул: Де ви зазвичай відпочиваєте під час літніх або зимових канікул? Які види подорожей або відпочинку ви вважаєте найцікавішими?

2. Вплив соціальних мереж на відпочинок: Скільки часу ви витрачаєте в соціальних мережах під час відпочинку? Як соціальні мережі впливають на ваш спосіб відпочивати?

3. Завантаженість під час відпочинку: Чи навчаєтеся під час відпочинку?

### **Кроки виконання завдання:**

**1. Підготовка анкети.** Створіть анкету в Google Forms. Придумайте яскраву назву до кожного опитування.

Включіть різні типи питань, зокрема:

1) текстове поле (відповідь вписують);

2) з варіантами відповідей так-ні;

3) 3 варіанти відповіді з вибором однієї;

4) 5 варіантів і можна вибрати будь-яку кількість;

5) шкала оцінювання.

В кожному з трьох опитувань має бути мінімум 10 питань. Створюючи питання врахуйте, що ваші друзі та одногрупники будуть проходити опитування.

**2. Збір відповідей**. Поширте посилання на анкету серед студентів та інших молодих людей, використовуючи соціальні мережі, електронну пошту і т.д. Зберіть дані в Google Forms.

**3. Аналіз даних.** Використовуючи вбудований аналіз Google Forms, опрацюйте зібрані дані та створіть графіки та діаграми для візуалізації результатів.

**4. Написання звіту.** Звіт можна оформити у MS Word або MS Excel на ваш вибір.

У звіті подайте в таблиці отримані результати – скопіюйте з Google Forms та відредагуйте для зрозумілості.

Подайте створені Google Forms діаграми, які представляють результати.

Напишіть текстом ваші власні висновки з проведених опитувань.

### **Лабораторна робота №9 Тема: Аналіз фінансових послуг банків.**

**Цілі:** 1 – дослідити з відкритих джерел інформацію про банк та фінансові послуги, що пропонує банк; 2 – навчитися створювати рисунки на основі зібраної інформації;

3 – навчитися створювати та оформляти презентації на основі зібраної інформації.

Лабораторна робота виконується по варіантах, є 14 варіантів, в кожному варіанті – 1 банк.

ВАРІАНТ 1. Райффайзен Банк ВАРІАНТ 2. Креді Агріколь Банк ВАРІАНТ 3. Укрсиббанк ВАРІАНТ 4. Кредобанк ВАРІАНТ 5. ОТП Банк ВАРІАНТ 6. Банк Львів ВАРІАНТ 7. Правекс Банк ВАРІАНТ 8. ПУМБ ВАРІАНТ 9. Укргазбанк ВАРІАНТ 10. Приватбанк ВАРІАНТ 11. Прокредит Банк ВАРІАНТ 12. Універсал Банк ВАРІАНТ 13. Ідея Банк ВАРІАНТ 14. Укрексімбанк

**Завдання 1.** Знайдіть інформацію про банк у відкритих джерелах.

Використовуйте сайт Національного банку України, сайт з реєстраційними даними та сайт банку відповідно до варіанту. Сайт НБУ:

[https://bank.gov.ua/ua/supervision/institutions?page=1&perPage=5&search=&status=1&uid=&suid=&date\\_](https://bank.gov.ua/ua/supervision/institutions?page=1&perPage=5&search=&status=1&uid=&suid=&date_from=&date_to=&fb_date_from=&fb_date_to=) [from=&date\\_to=&fb\\_date\\_from=&fb\\_date\\_to=](https://bank.gov.ua/ua/supervision/institutions?page=1&perPage=5&search=&status=1&uid=&suid=&date_from=&date_to=&fb_date_from=&fb_date_to=)

Сайти з реєстраційними даними:<https://opendatabot.ua/> <https://youcontrol.com.ua/> Сайт банку знайдіть за назвою та іншими реквізитами.

Вкажіть у звіті з лабораторної роботи таку інформацію:

Повна назва банку.

Код ЄДРПОУ.

Юридична адреса.

Хто власник? Вкажіть власників та їх частки у власності. Якщо їх багато то кілька найбільших.

Розмір активів, зобов'язань, капіталу, прибутку.

Скільки років працює на ринку фінансових послуг?

Яке основне гасло (кредо, заклик, послання)?

Як, за допомогою яких інструментів банк демонструє свої переваги, заохочує до співпраці?

На яких видах послуг спеціалізується банк?

У яких сферах бізнесу працює банк?

Які умови для юридичних осіб, ФОП, фізичних осіб щодо кредитів, депозитів, поточних рахунків? Які інші послуги надає банк окрім основних?

Які вакансії та на яких умовах пропонує банк?

Якщо інформації по деяких питаннях є забагато, то скоротіть її – узагальніть, виберіть найважливіше.

**Завдання 2.** Створіть рисунок у MS Word, у рисунку відобразіть інформацію про обраний банк – будьяку корисну інформацію з сайту банку чи інших джерел. Можна використовувати частково готові рисунки, але перемалювати їх з елементів у MS Word а не ставити скрін чи фото рисунка. Рисунок не має бути занадто простий, між елементами рисунка мають бути взаємозв'язки.

**Завдання 3.** Створіть презентацію, мінімум 6 слайдів, максимум – 12 слайдів. У презентації вкажіть інформацію про обраний банк із завдання 1 та 2. Робити презентацію можна у Google Презентації (Slides). Збережіть готову презентацію у форматі pdf.

За результатами лабораторної роботи потрібно здати презентацію у форматі pdf. Дані завдання 1 і 2 мають бути в презентації.

#### **Лабораторна робота №10**

#### **Тема: Обробка інформації з інтернет-джерел. Аналіз аудиторських послуг.**

**Цілі:** 1 – дослідити з відкритих джерел інформацію про аудиторську фірму та послуги, що вона надає; 2 – навчитися створювати та оформляти таблиці, рисунки та презентації на основі зібраної інформації.

Лабораторна робота виконується по варіантах, в кожному варіанті – 1 аудиторська фірма. ВАРІАНТ 1. Аудиторська фірма "Ертель-Аудит <https://www.ertel-audit.com/> ВАРІАНТ 2. Нексія ДК Аудит <https://nexia.dk.ua/> ВАРІАНТ 3. Аудиторська консалтингова фірма "Бізнес Партнери" <https://www.bp-audit.com.ua/> ВАРІАНТ 4. АУДИТОРСЬКА ФІРМА "АУДИТ-ІНВЕСТ" https://audit-invest.com.ua/ ВАРІАНТ 5. Аудиторська фірма "УкрЗахідАудит" [www.uza-audyt.com.ua](http://www.uza-audyt.com.ua/) ВАРІАНТ 6. АУДИТОРСЬКА ФІРМА "КОНТРАКТИ-АУДИТ" <https://audit-consulting.biz/> ВАРІАНТ 7. АУДИТОРСЬКА ФІРМА "СТИЛЬ-АУДИТ" [www.stl-audit.com.ua](http://www.stl-audit.com.ua/) ВАРІАНТ 8. ОЛЗА АУДИТ www.olza.com.ua ВАРІАНТ 9. "Алекс-Аудит" <http://www.alex-audit.com/> ВАРІАНТ 10. ПАВЛЕНКО І ПАРТНЕРИ. АУДИТ І КОНСАЛТИНГ <https://audytpavlenko.com.ua/> ВАРІАНТ 11. АУДИТОРСЬКА ФІРМА "КОНТРАКТИ-АУДИТ" https://audit-consulting.biz/ ВАРІАНТ 12. АУДИТОРСЬКА ФІРМА "Західаудитсервіс" <http://zahidaudit.com/> ВАРІАНТ 13. УКРАЇНСЬКА АУДИТОРСЬКА КОМПАНІЯ "КРЕДО" kredo-uak.com.ua ВАРІАНТ 14. "КЕЙНАС-АУДИТ" www.keynas.com

**Завдання 1.** Знайдіть інформацію про аудиторську фірму у відкритих джерелах. Сайт реєстру аудиторів:<https://register.apob.org.ua/uk/search>

Використовуйте сайт<https://opendatabot.ua/><https://youcontrol.com.ua/> Сайт аудиторської фірми вказано у варіанті.

Знайдіть таку інформацію:

Повна назва аудиторської фірми.

Код ЄДРПОУ.

Юридична адреса.

Хто власник? Вкажіть власників та їх частки у власності.

Скільки років працює на ринку аудиторських послуг?

Кількість сертифікованих аудиторів?

Вкажіть заклик, гасло чи основну інформацію про аудиторську фірму.

Перерахуйте види послуг, що пропонує фірма?

Якщо інформації по деяких питаннях є забагато, то скоротіть її – узагальніть, виберіть найважливіше.

**Завдання 2.** Детально ознайомтеся з усім вмістом сайту аудиторської фірми. Зберіть інформацію про усі види, групи, найменування послуг, що пропонують на сайті. Якщо є інформація про вартість послуг, то вкажіть її теж. Яка спеціалізація аудиторської фірми, у яких сферах вона працює, хто є клієнтами? Які вакансії пропонує для потенційних працівників?

Зібрану інформацію необхідно оформити у вигляді презентації 6-12 слайдів. У презентацію потрібно включити **мінімум одну таблицю і один рисунок**. Таблицю і рисунок потрібно створити самостійно.

Таблиця має мати позначення «Таблиця 1», крім того назву, яка би відображала зміст таблиці, а також шапку – назви стовпців таблиці, які би характеризувати зміст інформації. Таблицю створюйте за допомогою інструментів MS Word. Таблиця не має бути занадто простою. Таблицю потрібно оформити так, щоб вона містила корисну інформацію, була легкою для сприйняття.

Рисунок має відображати інформацію про аудиторську фірму, має бути зрозумілий, інформативний, не занадто простий.

За результатами лабораторної роботи потрібно здати презентацію у форматі pdf. Дані завдання 1 і 2 мають бути в презентації.

### **Лабораторна робота №11**

### **Тема: Обробка інформації з інтернет-джерел. Аналіз майбутніх аукціонів на Прозоро.**

**Цілі:** 1 – дослідити з відкритих джерел інформацію про майбутні аукціони, вимоги до учасників;

2 – навчитися створювати та оформляти таблиці та рисунки на основі зібраної з відкритих джерел інформації.

**Завдання 1.** За допомогою системи пошуку знайдіть аукціони за вказаними критеріями. <https://prozorro.sale/auction/?query=> Зліва, на цьому сайті виберіть вказані у завданні характеристики пошуку. Приклад аукціону 1:

<https://prozorro.sale/auction/SPE001-UA-20231119-02154/>

Перегляньте знайдені аукціони, які відповідають цим характеристикам. Виберіть один, який вважаєте цікавим для дослідження. Не беріть перший у списку. Прочитайте усю інформацію про вибраний аукціон.

### **Аукціон 1. Характеристики для пошуку:**

Статус: Прийняття заяв на участь. Вид майна: 04000000-8 – Нерухоме майно Ціна: не менше 1 000 000 грн.

У звіті з лабораторної роботи вкажіть такі дані про один знайдений вами аукціон:

- 1 посилання на сторінку аукціону в Прозоро
- 2 дата проведення, інші ключові дати
- 3 опис лоту (предмет торгів)
- 4 інформація про замовника назва, код ЄДРПОУ
- 5 початкова вартість
- 6 які умови участі та вимоги (гарантійний внесок, реєстраційний внесок, досвід роботи…)

### **Аукціон 2. Характеристики для пошуку:**

Статус: Прийняття заяв на участь. Аукціон: Англійський Ціна: не менше 1 000 000 грн.

У звіті з лабораторної роботи вкажіть такі дані про один знайдений вами аукціон:

- 1 посилання на сторінку аукціону в Прозоро
- 2 дата проведення, інші ключові дати
- 3 опис лоту (предмет торгів)
- 4 інформація про замовника назва, код ЄДРПОУ
- 5 початкова вартість
- 6 які умови участі та вимоги (гарантійний внесок, реєстраційний внесок, досвід роботи…)

### **Аукціон 3. Характеристики для пошуку:**

Статус: Прийняття заяв на участь. Аукціон: Голандський Ціна: не менше 1 000 000 грн.

У звіті з лабораторної роботи вкажіть такі дані про один знайдений вами аукціон:

- 1 посилання на сторінку аукціону в Прозоро
- 2 дата проведення, інші ключові дати
- 3 опис лоту (предмет торгів)
- 4 інформація про замовника назва, код ЄДРПОУ
- 5 початкова вартість
- 6 які умови участі та вимоги (гарантійний внесок, реєстраційний внесок, досвід роботи…)

### **Аукціон 4. Характеристики для пошуку:**

Статус: Прийняття заяв на участь. Напрям роботи: Оренда майна.

Ціна: не менше 1 000 000 грн.

У звіті з лабораторної роботи вкажіть такі дані про один знайдений вами аукціон:

- 1 посилання на сторінку аукціону в Прозоро
- 2 дата проведення, інші ключові дати
- 3 опис лоту (предмет торгів)
- 4 інформація про замовника назва, код ЄДРПОУ
- 5 початкова вартість

6 – які умови участі та вимоги (гарантійний внесок, реєстраційний внесок, досвід роботи…)

### **Аукціон 5. Характеристики для пошуку:**

Статус: Прийняття заяв на участь. Напрям роботи: Вагони Укрзалізниці.

У звіті з лабораторної роботи вкажіть такі дані про один знайдений вами аукціон:

- 1 посилання на сторінку аукціону в Прозоро
- 2 дата проведення, інші ключові дати
- 3 опис лоту (предмет торгів)
- 4 інформація про замовника назва, код ЄДРПОУ

5 – початкова вартість, розмір кроку, відсоток зниження, кількість кроків.

6 – опишіть ключові аспекти оренди вагонів – про маршрут, швидкість, навантаження і вивантаження, кількість днів користування…

Завдання для всіх однакове, кожен вибирає аукціони на власний розсуд. Прохання виконувати самостійно, не користуватись чужою роботою. Звіт виконується у MS Word. Інформацію про аукціони можете представити у зручному вигляді – текстом чи таблицею. Оформлення має значення – оформлення має бути зрозумілим, чітким, презентабельним, в одному стилі.

### **Лабораторна робота №12**

### **Тема: Обробка інформації з інтернет-джерел. Аналіз проведених аукціонів на Прозоро.**

**Цілі:** 1 – дослідити з відкритих джерел інформацію про проведені аукціони, їх учасників, перебіг торгів; 2 – навчитися створювати та оформляти таблиці та рисунки на основі зібраної з відкритих джерел інформації.

**Завдання 1.** За допомогою системи пошуку знайдіть аукціони за вказаними критеріями. <https://prozorro.sale/auction/?query=> Зліва, на цьому сайті виберіть вказані у завданні характеристики пошуку.

Перегляньте знайдені аукціони, які відповідають цим характеристикам. До кожного виберіть один, який вважаєте цікавим для дослідження. В загальному маєте описати 5 аукціонів.

Прочитайте усю інформацію про вибраний аукціон. Звертайте увагу на закладку Інформація про проведення

### **ЗАВДАННЯ 1**

### **Аукціон 1. Характеристики для пошуку:**

Статус: Аукціон завершено.

Ключове слово: аеропорт

Виберіть аукціон, в якому було 3 чи більше учасників (закладка Інформація про проведення)

- У звіті з лабораторної роботи вкажіть такі дані про один знайдений вами аукціон:
- 1 посилання на сторінку аукціону в Прозоро
- 2 дата проведення, інші ключові дати
- 3 опис лоту (предмет торгів), який вид аукціону
- 4 інформація про замовника назва, код ЄДРПОУ, основний вид діяльності
- 5 початкова вартість
- 6 остаточна вартість
- 7 назви усіх учасників з кодами ЄДРПОУ

8 – хід аукціону – назви учасників, етапи аукціону, цінові пропозиції, хід торгів.

9 – переможець аукціону – назва, код ЄДРПОУ, основний вид діяльності, додаткова важлива інформація з документів переможця (якщо є)

### **Аукціон 2. Характеристики для пошуку:**

Статус: Аукціон завершено.

За класифікатором: Вид майна: 04000000-8 – Нерухоме майно - 04200000-0 – Комерційна нерухомість – 04230000-9 – Адміністративно-офісна нерухомість - 04231000-6

Виберіть аукціон, в якому було 3 чи більше учасників (закладка Інформація про проведення)

У звіті з лабораторної роботи вкажіть такі дані про один знайдений вами аукціон:

1 – посилання на сторінку аукціону в Прозоро

2 – дата проведення, інші ключові дати

3 – опис лоту (предмет торгів), який вид аукціону

4 – інформація про замовника – назва, код ЄДРПОУ, основний вид діяльності

5 – початкова вартість

6 – остаточна вартість

7 – назви усіх учасників з кодами ЄДРПОУ

8 – хід аукціону – назви учасників, етапи аукціону, цінові пропозиції, хід торгів.

9 – переможець аукціону – назва, код ЄДРПОУ, основний вид діяльності, додаткова важлива інформація з документів переможця (якщо є)

### **Аукціон 3. Характеристики для пошуку:**

Статус: Аукціон завершено.

Аукціон: Англійський

Виберіть аукціон, в якому було 3 чи більше учасників (закладка Інформація про проведення)

У звіті з лабораторної роботи вкажіть такі дані про один знайдений вами аукціон:

1 – посилання на сторінку аукціону в Прозоро

2 – дата проведення, інші ключові дати

3 – опис лоту (предмет торгів), який вид аукціону

4 – інформація про замовника – назва, код ЄДРПОУ, основний вид діяльності

5 – початкова вартість

6 – остаточна вартість

7 – назви усіх учасників з кодами ЄДРПОУ

8 – хід аукціону – назви учасників, етапи аукціону, цінові пропозиції, хід торгів.

9 – переможець аукціону – назва, код ЄДРПОУ, основний вид діяльності, додаткова важлива інформація з документів переможця (якщо є)

**Аукціон 4. Характеристики для пошуку:** 

Статус: Аукціон завершено. Договір підписано.

Аукціон: Голандський

Виберіть аукціон, в якому було 3 чи більше учасників (закладка Інформація про проведення)

У звіті з лабораторної роботи вкажіть такі дані про один знайдений вами аукціон:

1 – посилання на сторінку аукціону в Прозоро

2 – дата проведення, інші ключові дати

3 – опис лоту (предмет торгів), який вид аукціону

4 – інформація про замовника – назва, код ЄДРПОУ, основний вид діяльності

5 – початкова вартість

6 – остаточна вартість

7 – назви усіх учасників з кодами ЄДРПОУ

8 – хід аукціону – назви учасників, етапи аукціону, цінові пропозиції, хід торгів.

9 – переможець аукціону – назва, код ЄДРПОУ, основний вид діяльності, додаткова важлива інформація з документів переможця (якщо є)

### **Аукціон 5. Характеристики для пошуку:**

Статус: Аукціон завершено. Договір підписано.

Ціна: не менше 100 000 000 грн.

Виберіть аукціон, в якому було 3 чи більше учасників (закладка Інформація про проведення)

У звіті з лабораторної роботи вкажіть такі дані про один знайдений вами аукціон:

1 – посилання на сторінку аукціону в Прозоро

2 – дата проведення, інші ключові дати

- 3 опис лоту (предмет торгів), який вид аукціону
- 4 інформація про замовника назва, код ЄДРПОУ, основний вид діяльності

5 – початкова вартість

- 6 остаточна вартість
- 7 назви усіх учасників з кодами ЄДРПОУ

8 – хід аукціону – назви учасників, етапи аукціону, цінові пропозиції, хід торгів.

9 – переможець аукціону – назва, код ЄДРПОУ, основний вид діяльності, додаткова важлива інформація з документів переможця (якщо є)

### **ЗАВДАННЯ 2**

Під назвами замовників та учасників аукціонів є кнопка «Переглянути статистику», за допомогою якої можна переглянути узагальнені в таблиці та діаграмах дані про аукціони, в яких ця особа (юридична чи фізична) брала участь.

Перегляньте статистику і виберіть з 5 описаних вами аукціонів для лабораторної одного замовника та одного переможця. Подайте статистику, сформовану Прозоро. Напишіть власний короткий висновок про замовника і про переможця. Якщо статистика не цікава, то подайте статистику іншої особи.

Звіт виконується у MS Word. Інформацію про аукціони можете представити у зручному вигляді – текстом чи таблицею. Оформлення має значення – оформлення має бути зрозумілим, чітким, презентабельним, в одному стилі.

#### **Лабораторна робота №13 Тема: Пошук та аналіз статистичних даних.**

**Цілі:** 1 – дослідити опубліковані статистичні дані;

2 – навчитися аналізувати та узагальнювати знайдені дані, проводити дослідження.

### **Завдання 1.**

Зайдіть на сайт державної служби статистики України. Доступно про статистику. Просто про складне. <https://www.ukrstat.gov.ua/>

У цьому розділі виберіть підрозділ відповідно до свого варіанту. Ознайомтесь з інформацією. В деяких розділах є один файл з інформацією, в інших – декілька, ознайомтесь з усією інформацією.

#### **У звіті напишіть:**

Яка мета цієї інформації?

Які показники розраховувались? На які дати чи за які періоди? Які були значення показників?

Виберіть діаграму з динамікою зміни одного з показників, і зробіть аналіз, у звіті подайте скрін діаграми та напишіть свій аналіз – як показник змінювався, що викликало зміни (причини), на що ці зміни впливають (наслідки). Варіанти:

Варіант 1. Заробітна плата

- Варіант 2. Освіта
- Варіант 3. Доходи та умови життя
- Варіант 4. Жінки та чоловіки на ринку праці
- Варіант 5. Внутрішня торгівля
- Варіант 6. Рослинництво
- Варіант 7. Тваринництво
- Варіант 8. Промислове виробництво
- Варіант 9. Будівництво
- Варіант 10. Транспорт
- Варіант 11. Зовнішня торгівля
- Варіант 12. Індекс споживчих цін
- Варіант 13. Капітальні інвестиції
- Варіант 14. Жінки та чоловіки на ринку праці

### **Завдання 2.**

Ознайомтеся з електронним виданням: УКРАЇНА В ЦИФРАХ 1991-2021. 30 років незалежності. [https://www.ukrstat.gov.ua/operativ/infografika/2021/nezalegn\\_30/nezalegn\\_30.pdf](https://www.ukrstat.gov.ua/operativ/infografika/2021/nezalegn_30/nezalegn_30.pdf) Коротко опишіть загальне враження.

Проаналізуйте одну діаграму відповідно до свого варіанту. У варіанті вказано сторінку, на якій розміщена діаграма. У звіті подайте скрін діаграми та напишіть свій аналіз:

– які показники зображені на діаграмі;

- за який період ця діаграма;
- в яких одиницях вимірюють показники;
- як показники змінювалися, опишіть зміни;
- що викликало зміни (причини), на що ці зміни впливають (наслідки);
- що вам не зрозуміло у діаграмі, напишіть зауваження;
- напишіть для рекомендації покращення діаграми.

Варіанти:

- Варіант 1. Сторінка 42
- Варіант 2. Сторінка 38
- Варіант 3. Сторінка 34
- Варіант 4. Сторінка 22
- Варіант 5. Сторінка 20
- Варіант 6. Сторінка 45
- Варіант 7. Сторінка 51
- Варіант 8. Сторінка 52
- Варіант 9. Сторінка 56
- Варіант 10. Сторінка 63
- Варіант 11. Сторінка 73
- Варіант 12. Сторінка 76
- Варіант 13. Сторінка 80
- Варіант 14. Сторінка 81

### **Завдання 3.**

Ознайомтеся зі статистичними даними про:

Обсяг реалізованої продукції (робіт, послуг) суб'єктів господарювання за видами економічної діяльності За 2022, 2021, 2020, 2019, 2018

Зайдіть на сайт державної служби статистики України <https://www.ukrstat.gov.ua/>

Статистична інформація.

Діяльність підприємств.

Обсяг реалізованої продукції (товарів, послуг) суб'єктів господарювання за видами економічної діяльності

Завантажте файли Excel з даними за 5 років (2022, 2021, 2020, 2019, 2018)

Створіть зведену таблицю з показниками за 5 років. До таблиці відберіть 2 будь-які види діяльності і усього.

Відобразіть дані за допомогою діаграм. Напишіть висновки.

Звіт можна подавати у зручному для вас форматі файлу. Оформлення так само важливе як і зміст.

### **Лабораторна робота №14 Тема: Прості логістичні завдання**

**Цілі:** 1 – навчитися розв'язувати прості завдання з логістики; 2 – навчитися оформляти результати зрозуміло та лаконічно.

#### **Завдання 1.** Складіть розклад тренінгу

Тренінг для студентів 1 курсу економічного факультету на тему «Сучасні бізнес-технології»

Тренінг триває 1 день – суботу, у дистанційному форматі, включає розповіді фахівців – загальна тривалість 4 години (необхідно розділити на частини), практичні завдання – загальна тривалість 2 години (необхідно розділити на частини), питання-відповіді – 1,5 години, перерви – на власний розсуд.

Необхідно скласти розклад тренінгу, який би забезпечив ефективне навчання та був зручним для учасників.

Розклад запишіть у таблицю:

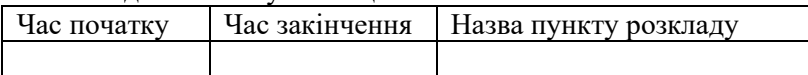

**Завдання 2.** Розробіть графік постачання:

Вартість 1 шт. товару 3500 грн.

Вартість доставки 1 вантажне місце – 2000 грн. вантажне місце може вмістити від 1 до 10 одиниць товару, якщо доставляти 11-20 одиниць, оплачується 2 вантажні місця…

Вартість зберігання 1 шт. товару на складі 100 грн. за день.

Кожного дня продається в середньому 13 шт. товару, тому на складі має бути не менше 13 шт.

Складіть оптимальний графік доставки на 2 тижні (14 днів), щоб витрати на доставку і зберігання товару на складі були мінімальними, і на складі завжди було достатньо товару. Заповніть таблицю

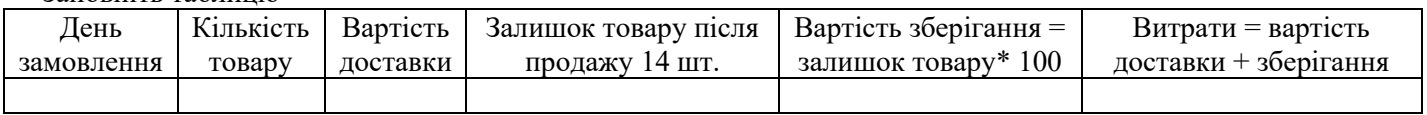

**Завдання 3.** Сплануйте маршрут відрядження

Менеджер зі збуту має поїхати у відрядження зі Львова у такі міста: Київ, Одеса, Чернівці, Вінниця, Ужгород.

Після відвідування міста менеджер може повертатися до Львова, або відразу їхати в інше місто. Послідовність відвідування міст не важлива.

У кожному місті менеджер має провести зустріч з працівниками облдержадміністрації, тривалість 3 години, зустріч може відбутись у будній день у проміжок часу з 9.00 до 18.00.

Менеджер може ночувати в готелі міста або проводити ніч у дорозі. Для переїздів може користуватись громадським транспортом – поїзд, автобус.

Початок відрядження 18.12.2023

Необхідно скласти маршрут відрядження для кожної ситуації:

Ситуація 1 – менеджер хоче зробити відрядження якомога швидше, зекономити час, готовий до нічних переїздів при потребі (загальна тривалість відрядження має бути мінімум днів)

Ситуація 2 – менеджер хоче зекономити гроші, готовий до переїздів у плацкартних вагонах та електричках.

Ситуація 3 – менеджер хоче бути адекватним, уважним та зібраним на зустрічах, для цього йому потрібний доїзд з комфортом та відпочинок між зустрічами.

До кожної ситуації складіть окремий план, заповніть таблицю:

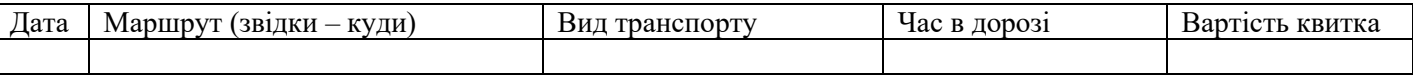

Розклад руху та вартість квитків вказуйте реальні, з сайтів продажів квитків.

Звіт можна подавати у зручному для вас форматі файлу.